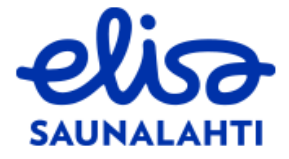

## **KUINKA SAAT ILMAISEN NETIN KÄYTTÖÖSI?**

HUOM! Tarvitset netin aktivoimiseen verkkopankkitunnuksia tai mobiilivarmennetta!

1) Mene Saunalahden nettisivuille [www.elisa.fi](http://www.elisa.fi/)

2) Valitse kohta "Nettiliittymät" (yläpalkissa)

3) Valitse kohta "Kiinteät laajakaistat"

4) Syötä postinumerosi sekä osoitteesi niille varattuihin kenttiin

5) Valitse "Saunalahti Taloyhtiölaajakaista"-kohdasta 2M kiinteä laajakaista

6) Varmista, että 2M (0,00€) on valittuna, ja Kuukausimaksut-otsikon alla lukee Ei veloitusta, ja paina sitten "lisää koriin"

7) Mene ostoskoriin (joko ponnahdusikkunasta tai ruudun oikeasta yläreunasta)

8) Täytä tietosi niille varattuihin kenttiin ja paina sen jälkeen "Jatka vahvistamaan tilaus"

9) Vahvista tilaus käyttämällä joko verkkopankkitunnuksiasi tai mobiilivarmennetta.

Netti on käytössäsi muutaman arkipäivän kuluessa.